# **Wiki-Benutzerhandbuch**

Dieses Dokument wurde erzeugt mit BlueSpice

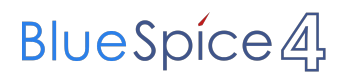

#### Seiten ohne Freigabemechanismus

Mitmachen im Wiki

Erste Schritte im Wiki

Regeln im Umgang miteinander

- Datenschutz ist wichtig
- Tipps für einen guten Artikel
- Die Hilfe im Überblick
- Navigation im Wiki
- Visueller Editor und Quellcode
- Responsive Design
- Seiten erstellen und bearbeiten
- Seitenlayout
- Texte formatieren
- Links einfügen
- Bilder und Dateien einfügen
- Kategorien zuordnen
- Unterseiten im Wiki
- Vorlagen nutzen

#### Inhaltsverzeichnis

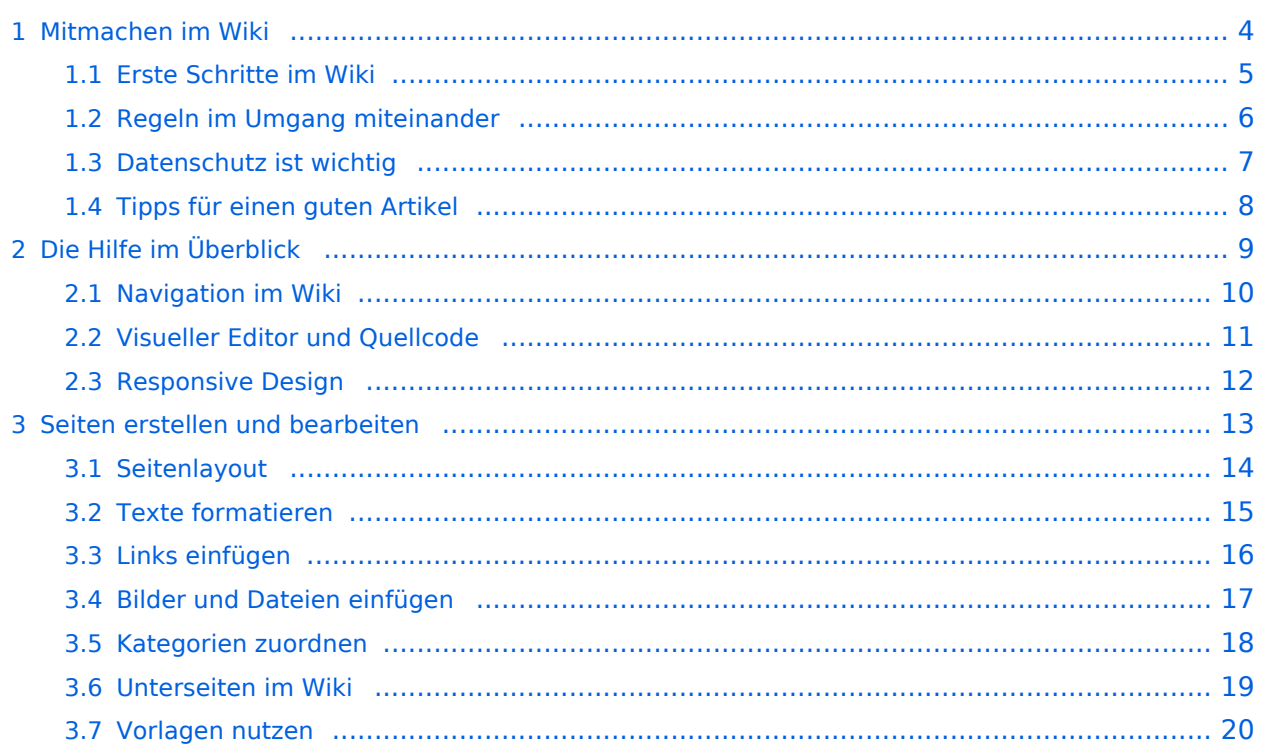

#### <span id="page-3-0"></span>**1 Mitmachen im Wiki**

Sie sind nicht berechtigt, die Seite zu bearbeiten. Gründe:

- Die Aktion, welche Sie beantragt haben, ist auf Benutzer beschränkt, welche einer der Gruppen ["Administratoren](https://wiki.oevsv.at/w/index.php?title=Project:Administratoren&action=view), [Sichter,](https://wiki.oevsv.at/w/index.php?title=Project:Sichter&action=view) [Prüfer"](https://wiki.oevsv.at/w/index.php?title=Project:Pr%C3%BCfer&action=view) angehören.
- Die Aktion, welche Sie beantragt haben, ist auf Benutzer beschränkt, welche der Gruppe "editor" angehören.
- Diese Seite wurde geschützt, um Bearbeitungen sowie andere Aktionen zu verhindern.

Sie können den Quelltext dieser Seite betrachten und kopieren.

Auf diesen und den folgenden Seiten bietet der ÖVSV ein Wiki für die Interessensgruppen im Amateurfunk. Jeder der bzw. jede die möchte, kann sich an diesen Inhalten aktiv beteiligen (Wiki-Prinzip). ===Seiten erstellen oder ändern=== Um Seiten zu erstellen oder editieren zu können, musst Du eingeloggt sein. Wenn Du noch keinen Benutzer hast, dann schreib bitte ein Mail an: [mailto:oe4vcc@oevsv.at oe4vcc@oevsv.at] und Du erhältst eine Anleitung. ===Login=== Wenn Du einen Benutzer hast, melde Dich bitte auf über den [[Spezial:Anmelden|Anmelde-Link]] im Hauptmenü an und Du kannst aktiv mitgestalten. Als Benutzername verwende Dein Call, Dein Passwort kannst Du frei wählen. ===Neue Interessensgruppen=== Wenn Du für eine Interessensgruppe hier einen neues Thema beginnen willst, schreib bitte ein Mail an: [mailto:oe4vcc@oevsv.at oe4vcc@oevsv.at]. Wir legen Dir die Seite an und Du bekommst entsprechende Berechtigungen.

Die folgende Vorlage wird auf dieser Seite verwendet:

[Vorlage:Box Note](https://wiki.oevsv.at/wiki/Vorlage:Box_Note) [\(Quelltext anzeigen\)](https://wiki.oevsv.at/w/index.php?title=Vorlage:Box_Note&action=edit) (schreibgeschützt)

Zurück zur Seite [Mitmachen.](#page-3-0)

#### <span id="page-4-0"></span>**1.1 Erste Schritte im Wiki**

Sie sind nicht berechtigt, die Seite zu bearbeiten. Gründe:

- Die Aktion, welche Sie beantragt haben, ist auf Benutzer beschränkt, welche einer der Gruppen ["Administratoren](https://wiki.oevsv.at/w/index.php?title=Project:Administratoren&action=view), [Sichter,](https://wiki.oevsv.at/w/index.php?title=Project:Sichter&action=view) [Prüfer"](https://wiki.oevsv.at/w/index.php?title=Project:Pr%C3%BCfer&action=view) angehören.
- Die Aktion, welche Sie beantragt haben, ist auf Benutzer beschränkt, welche der Gruppe "editor" angehören.
- Diese Seite wurde geschützt, um Bearbeitungen sowie andere Aktionen zu verhindern.

Sie können den Quelltext dieser Seite betrachten und kopieren.

Auf diesen und den folgenden Seiten bietet der ÖVSV ein Wiki für die Interessensgruppen im Amateurfunk. Jeder der bzw. jede die möchte, kann sich an diesen Inhalten aktiv beteiligen (Wiki-Prinzip). ===Seiten erstellen oder ändern=== Um Seiten zu erstellen oder editieren zu können, musst Du eingeloggt sein. Wenn Du noch keinen Benutzer hast, dann schreib bitte ein Mail an: [mailto:oe4vcc@oevsv.at oe4vcc@oevsv.at] und Du erhältst eine Anleitung. ===Login=== Wenn Du einen Benutzer hast, melde Dich bitte auf über den [[Spezial:Anmelden|Anmelde-Link]] im Hauptmenü an und Du kannst aktiv mitgestalten. Als Benutzername verwende Dein Call, Dein Passwort kannst Du frei wählen. ===Neue Interessensgruppen=== Wenn Du für eine Interessensgruppe hier einen neues Thema beginnen willst, schreib bitte ein Mail an: [mailto:oe4vcc@oevsv.at oe4vcc@oevsv.at]. Wir legen Dir die Seite an und Du bekommst entsprechende Berechtigungen.

Die folgende Vorlage wird auf dieser Seite verwendet:

[Vorlage:Box Note](https://wiki.oevsv.at/wiki/Vorlage:Box_Note) [\(Quelltext anzeigen\)](https://wiki.oevsv.at/w/index.php?title=Vorlage:Box_Note&action=edit) (schreibgeschützt)

Zurück zur Seite [Erste Schritte](#page-4-0).

#### <span id="page-5-0"></span>**1.2 Regeln im Umgang miteinander**

Sie sind nicht berechtigt, die Seite zu bearbeiten. Gründe:

- Die Aktion, welche Sie beantragt haben, ist auf Benutzer beschränkt, welche einer der Gruppen ["Administratoren](https://wiki.oevsv.at/w/index.php?title=Project:Administratoren&action=view), [Sichter,](https://wiki.oevsv.at/w/index.php?title=Project:Sichter&action=view) [Prüfer"](https://wiki.oevsv.at/w/index.php?title=Project:Pr%C3%BCfer&action=view) angehören.
- Die Aktion, welche Sie beantragt haben, ist auf Benutzer beschränkt, welche der Gruppe "editor" angehören.
- Diese Seite wurde geschützt, um Bearbeitungen sowie andere Aktionen zu verhindern.

Sie können den Quelltext dieser Seite betrachten und kopieren.

Auf diesen und den folgenden Seiten bietet der ÖVSV ein Wiki für die Interessensgruppen im Amateurfunk. Jeder der bzw. jede die möchte, kann sich an diesen Inhalten aktiv beteiligen (Wiki-Prinzip). ===Seiten erstellen oder ändern=== Um Seiten zu erstellen oder editieren zu können, musst Du eingeloggt sein. Wenn Du noch keinen Benutzer hast, dann schreib bitte ein Mail an: [mailto:oe4vcc@oevsv.at oe4vcc@oevsv.at] und Du erhältst eine Anleitung. ===Login=== Wenn Du einen Benutzer hast, melde Dich bitte auf über den [[Spezial:Anmelden|Anmelde-Link]] im Hauptmenü an und Du kannst aktiv mitgestalten. Als Benutzername verwende Dein Call, Dein Passwort kannst Du frei wählen. ===Neue Interessensgruppen=== Wenn Du für eine Interessensgruppe hier einen neues Thema beginnen willst, schreib bitte ein Mail an: [mailto:oe4vcc@oevsv.at oe4vcc@oevsv.at]. Wir legen Dir die Seite an und Du bekommst entsprechende Berechtigungen.

Zurück zur Seite [Regeln.](#page-5-0)

### <span id="page-6-0"></span>**1.3 Datenschutz ist wichtig**

Sie sind nicht berechtigt, die Seite zu bearbeiten. Grund:

Die Aktion, welche Sie beantragt haben, ist auf Benutzer beschränkt, welche einer der Gruppen " [Administratoren](https://wiki.oevsv.at/w/index.php?title=Project:Administratoren&action=view), [Sichter](https://wiki.oevsv.at/w/index.php?title=Project:Sichter&action=view), [Prüfer"](https://wiki.oevsv.at/w/index.php?title=Project:Pr%C3%BCfer&action=view) angehören.

Sie können den Quelltext dieser Seite betrachten und kopieren.

Auf diesen und den folgenden Seiten bietet der ÖVSV ein Wiki für die Interessensgruppen im Amateurfunk. Jeder der bzw. jede die möchte, kann sich an diesen Inhalten aktiv beteiligen (Wiki-Prinzip). ===Seiten erstellen oder ändern=== Um Seiten zu erstellen oder editieren zu können, musst Du eingeloggt sein. Wenn Du noch keinen Benutzer hast, dann schreib bitte ein Mail an: [mailto:oe4vcc@oevsv.at oe4vcc@oevsv.at] und Du erhältst eine Anleitung. ===Login=== Wenn Du einen Benutzer hast, melde Dich bitte auf über den [[Spezial:Anmelden|Anmelde-Link]] im Hauptmenü an und Du kannst aktiv mitgestalten. Als Benutzername verwende Dein Call, Dein Passwort kannst Du frei wählen. ===Neue Interessensgruppen=== Wenn Du für eine Interessensgruppe hier einen neues Thema beginnen willst, schreib bitte ein Mail an: [mailto:oe4vcc@oevsv.at oe4vcc@oevsv.at]. Wir legen Dir die Seite an und Du bekommst entsprechende Berechtigungen.

Zurück zur Seite [Project:Datenschutz.](#page-6-0)

#### <span id="page-7-0"></span>**1.4 Tipps für einen guten Artikel**

Sie sind nicht berechtigt, die Seite zu bearbeiten. Grund:

Die Aktion, welche Sie beantragt haben, ist auf Benutzer beschränkt, welche einer der Gruppen " [Administratoren](https://wiki.oevsv.at/w/index.php?title=Project:Administratoren&action=view), [Sichter](https://wiki.oevsv.at/w/index.php?title=Project:Sichter&action=view), [Prüfer"](https://wiki.oevsv.at/w/index.php?title=Project:Pr%C3%BCfer&action=view) angehören.

Sie können den Quelltext dieser Seite betrachten und kopieren.

Auf diesen und den folgenden Seiten bietet der ÖVSV ein Wiki für die Interessensgruppen im Amateurfunk. Jeder der bzw. jede die möchte, kann sich an diesen Inhalten aktiv beteiligen (Wiki-Prinzip). ===Seiten erstellen oder ändern=== Um Seiten zu erstellen oder editieren zu können, musst Du eingeloggt sein. Wenn Du noch keinen Benutzer hast, dann schreib bitte ein Mail an: [mailto:oe4vcc@oevsv.at oe4vcc@oevsv.at] und Du erhältst eine Anleitung. ===Login=== Wenn Du einen Benutzer hast, melde Dich bitte auf über den [[Spezial:Anmelden|Anmelde-Link]] im Hauptmenü an und Du kannst aktiv mitgestalten. Als Benutzername verwende Dein Call, Dein Passwort kannst Du frei wählen. ===Neue Interessensgruppen=== Wenn Du für eine Interessensgruppe hier einen neues Thema beginnen willst, schreib bitte ein Mail an: [mailto:oe4vcc@oevsv.at oe4vcc@oevsv.at]. Wir legen Dir die Seite an und Du bekommst entsprechende Berechtigungen.

Die folgende Vorlage wird auf dieser Seite verwendet:

[Vorlage:Box Note](https://wiki.oevsv.at/wiki/Vorlage:Box_Note) [\(Quelltext anzeigen\)](https://wiki.oevsv.at/w/index.php?title=Vorlage:Box_Note&action=edit) (schreibgeschützt)

Zurück zur Seite [Hilfe:Hauptseite/Guter Artikel](#page-8-0).

# <span id="page-8-0"></span>**2 Die Hilfe im Überblick**

Sie sind nicht berechtigt, die Seite zu bearbeiten. Grund:

Die Aktion, welche Sie beantragt haben, ist auf Benutzer beschränkt, welche einer der Gruppen " [Administratoren](https://wiki.oevsv.at/w/index.php?title=Project:Administratoren&action=view), [Sichter](https://wiki.oevsv.at/w/index.php?title=Project:Sichter&action=view), [Prüfer"](https://wiki.oevsv.at/w/index.php?title=Project:Pr%C3%BCfer&action=view) angehören.

Sie können den Quelltext dieser Seite betrachten und kopieren.

Auf diesen und den folgenden Seiten bietet der ÖVSV ein Wiki für die Interessensgruppen im Amateurfunk. Jeder der bzw. jede die möchte, kann sich an diesen Inhalten aktiv beteiligen (Wiki-Prinzip). ===Seiten erstellen oder ändern=== Um Seiten zu erstellen oder editieren zu können, musst Du eingeloggt sein. Wenn Du noch keinen Benutzer hast, dann schreib bitte ein Mail an: [mailto:oe4vcc@oevsv.at oe4vcc@oevsv.at] und Du erhältst eine Anleitung. ===Login=== Wenn Du einen Benutzer hast, melde Dich bitte auf über den [[Spezial:Anmelden|Anmelde-Link]] im Hauptmenü an und Du kannst aktiv mitgestalten. Als Benutzername verwende Dein Call, Dein Passwort kannst Du frei wählen. ===Neue Interessensgruppen=== Wenn Du für eine Interessensgruppe hier einen neues Thema beginnen willst, schreib bitte ein Mail an: [mailto:oe4vcc@oevsv.at oe4vcc@oevsv.at]. Wir legen Dir die Seite an und Du bekommst entsprechende Berechtigungen.

Die folgende Vorlage wird auf dieser Seite verwendet:

[Vorlage:Box Note](https://wiki.oevsv.at/wiki/Vorlage:Box_Note) [\(Quelltext anzeigen\)](https://wiki.oevsv.at/w/index.php?title=Vorlage:Box_Note&action=edit) (schreibgeschützt)

Zurück zur Seite [Hilfe:Hauptseite.](#page-8-0)

# <span id="page-9-0"></span>**2.1 Navigation im Wiki**

Sie sind nicht berechtigt, die Seite zu bearbeiten. Grund:

Die Aktion, welche Sie beantragt haben, ist auf Benutzer beschränkt, welche einer der Gruppen " [Administratoren](https://wiki.oevsv.at/w/index.php?title=Project:Administratoren&action=view), [Sichter](https://wiki.oevsv.at/w/index.php?title=Project:Sichter&action=view), [Prüfer"](https://wiki.oevsv.at/w/index.php?title=Project:Pr%C3%BCfer&action=view) angehören.

Sie können den Quelltext dieser Seite betrachten und kopieren.

Auf diesen und den folgenden Seiten bietet der ÖVSV ein Wiki für die Interessensgruppen im Amateurfunk. Jeder der bzw. jede die möchte, kann sich an diesen Inhalten aktiv beteiligen (Wiki-Prinzip). ===Seiten erstellen oder ändern=== Um Seiten zu erstellen oder editieren zu können, musst Du eingeloggt sein. Wenn Du noch keinen Benutzer hast, dann schreib bitte ein Mail an: [mailto:oe4vcc@oevsv.at oe4vcc@oevsv.at] und Du erhältst eine Anleitung. ===Login=== Wenn Du einen Benutzer hast, melde Dich bitte auf über den [[Spezial:Anmelden|Anmelde-Link]] im Hauptmenü an und Du kannst aktiv mitgestalten. Als Benutzername verwende Dein Call, Dein Passwort kannst Du frei wählen. ===Neue Interessensgruppen=== Wenn Du für eine Interessensgruppe hier einen neues Thema beginnen willst, schreib bitte ein Mail an: [mailto:oe4vcc@oevsv.at oe4vcc@oevsv.at]. Wir legen Dir die Seite an und Du bekommst entsprechende Berechtigungen.

Die folgende Vorlage wird auf dieser Seite verwendet:

[Vorlage:Box Note](https://wiki.oevsv.at/wiki/Vorlage:Box_Note) [\(Quelltext anzeigen\)](https://wiki.oevsv.at/w/index.php?title=Vorlage:Box_Note&action=edit) (schreibgeschützt)

Zurück zur Seite [Hilfe:Hauptseite/Navigation](#page-9-0).

#### <span id="page-10-0"></span>**2.2 Visueller Editor und Quellcode**

Sie sind nicht berechtigt, die Seite zu bearbeiten. Grund:

Die Aktion, welche Sie beantragt haben, ist auf Benutzer beschränkt, welche einer der Gruppen " [Administratoren](https://wiki.oevsv.at/w/index.php?title=Project:Administratoren&action=view), [Sichter](https://wiki.oevsv.at/w/index.php?title=Project:Sichter&action=view), [Prüfer"](https://wiki.oevsv.at/w/index.php?title=Project:Pr%C3%BCfer&action=view) angehören.

Sie können den Quelltext dieser Seite betrachten und kopieren.

Auf diesen und den folgenden Seiten bietet der ÖVSV ein Wiki für die Interessensgruppen im Amateurfunk. Jeder der bzw. jede die möchte, kann sich an diesen Inhalten aktiv beteiligen (Wiki-Prinzip). ===Seiten erstellen oder ändern=== Um Seiten zu erstellen oder editieren zu können, musst Du eingeloggt sein. Wenn Du noch keinen Benutzer hast, dann schreib bitte ein Mail an: [mailto:oe4vcc@oevsv.at oe4vcc@oevsv.at] und Du erhältst eine Anleitung. ===Login=== Wenn Du einen Benutzer hast, melde Dich bitte auf über den [[Spezial:Anmelden|Anmelde-Link]] im Hauptmenü an und Du kannst aktiv mitgestalten. Als Benutzername verwende Dein Call, Dein Passwort kannst Du frei wählen. ===Neue Interessensgruppen=== Wenn Du für eine Interessensgruppe hier einen neues Thema beginnen willst, schreib bitte ein Mail an: [mailto:oe4vcc@oevsv.at oe4vcc@oevsv.at]. Wir legen Dir die Seite an und Du bekommst entsprechende Berechtigungen.

Zurück zur Seite [Hilfe:Hauptseite/Visueller Editor und Quellcode.](#page-10-0)

#### <span id="page-11-0"></span>**2.3 Responsive Design**

Sie sind nicht berechtigt, die Seite zu bearbeiten. Grund:

Die Aktion, welche Sie beantragt haben, ist auf Benutzer beschränkt, welche einer der Gruppen " [Administratoren](https://wiki.oevsv.at/w/index.php?title=Project:Administratoren&action=view), [Sichter](https://wiki.oevsv.at/w/index.php?title=Project:Sichter&action=view), [Prüfer"](https://wiki.oevsv.at/w/index.php?title=Project:Pr%C3%BCfer&action=view) angehören.

Sie können den Quelltext dieser Seite betrachten und kopieren.

Auf diesen und den folgenden Seiten bietet der ÖVSV ein Wiki für die Interessensgruppen im Amateurfunk. Jeder der bzw. jede die möchte, kann sich an diesen Inhalten aktiv beteiligen (Wiki-Prinzip). ===Seiten erstellen oder ändern=== Um Seiten zu erstellen oder editieren zu können, musst Du eingeloggt sein. Wenn Du noch keinen Benutzer hast, dann schreib bitte ein Mail an: [mailto:oe4vcc@oevsv.at oe4vcc@oevsv.at] und Du erhältst eine Anleitung. ===Login=== Wenn Du einen Benutzer hast, melde Dich bitte auf über den [[Spezial:Anmelden|Anmelde-Link]] im Hauptmenü an und Du kannst aktiv mitgestalten. Als Benutzername verwende Dein Call, Dein Passwort kannst Du frei wählen. ===Neue Interessensgruppen=== Wenn Du für eine Interessensgruppe hier einen neues Thema beginnen willst, schreib bitte ein Mail an: [mailto:oe4vcc@oevsv.at oe4vcc@oevsv.at]. Wir legen Dir die Seite an und Du bekommst entsprechende Berechtigungen.

Zurück zur Seite [Hilfe:Hauptseite/Responsive Design](#page-11-0).

#### <span id="page-12-0"></span>**3 Seiten erstellen und bearbeiten**

Sie sind nicht berechtigt, die Seite zu bearbeiten. Grund:

Die Aktion, welche Sie beantragt haben, ist auf Benutzer beschränkt, welche einer der Gruppen " [Administratoren](https://wiki.oevsv.at/w/index.php?title=Project:Administratoren&action=view), [Sichter](https://wiki.oevsv.at/w/index.php?title=Project:Sichter&action=view), [Prüfer"](https://wiki.oevsv.at/w/index.php?title=Project:Pr%C3%BCfer&action=view) angehören.

Sie können den Quelltext dieser Seite betrachten und kopieren.

Auf diesen und den folgenden Seiten bietet der ÖVSV ein Wiki für die Interessensgruppen im Amateurfunk. Jeder der bzw. jede die möchte, kann sich an diesen Inhalten aktiv beteiligen (Wiki-Prinzip). ===Seiten erstellen oder ändern=== Um Seiten zu erstellen oder editieren zu können, musst Du eingeloggt sein. Wenn Du noch keinen Benutzer hast, dann schreib bitte ein Mail an: [mailto:oe4vcc@oevsv.at oe4vcc@oevsv.at] und Du erhältst eine Anleitung. ===Login=== Wenn Du einen Benutzer hast, melde Dich bitte auf über den [[Spezial:Anmelden|Anmelde-Link]] im Hauptmenü an und Du kannst aktiv mitgestalten. Als Benutzername verwende Dein Call, Dein Passwort kannst Du frei wählen. ===Neue Interessensgruppen=== Wenn Du für eine Interessensgruppe hier einen neues Thema beginnen willst, schreib bitte ein Mail an: [mailto:oe4vcc@oevsv.at oe4vcc@oevsv.at]. Wir legen Dir die Seite an und Du bekommst entsprechende Berechtigungen.

Die folgende Vorlage wird auf dieser Seite verwendet:

[Vorlage:Box Note](https://wiki.oevsv.at/wiki/Vorlage:Box_Note) [\(Quelltext anzeigen\)](https://wiki.oevsv.at/w/index.php?title=Vorlage:Box_Note&action=edit) (schreibgeschützt)

Zurück zur Seite [Hilfe:Hauptseite/Seite erstellen](#page-12-0).

# <span id="page-13-0"></span>**3.1 Seitenlayout**

Sie sind nicht berechtigt, die Seite zu bearbeiten. Grund:

Die Aktion, welche Sie beantragt haben, ist auf Benutzer beschränkt, welche einer der Gruppen " [Administratoren](https://wiki.oevsv.at/w/index.php?title=Project:Administratoren&action=view), [Sichter](https://wiki.oevsv.at/w/index.php?title=Project:Sichter&action=view), [Prüfer"](https://wiki.oevsv.at/w/index.php?title=Project:Pr%C3%BCfer&action=view) angehören.

Sie können den Quelltext dieser Seite betrachten und kopieren.

Auf diesen und den folgenden Seiten bietet der ÖVSV ein Wiki für die Interessensgruppen im Amateurfunk. Jeder der bzw. jede die möchte, kann sich an diesen Inhalten aktiv beteiligen (Wiki-Prinzip). ===Seiten erstellen oder ändern=== Um Seiten zu erstellen oder editieren zu können, musst Du eingeloggt sein. Wenn Du noch keinen Benutzer hast, dann schreib bitte ein Mail an: [mailto:oe4vcc@oevsv.at oe4vcc@oevsv.at] und Du erhältst eine Anleitung. ===Login=== Wenn Du einen Benutzer hast, melde Dich bitte auf über den [[Spezial:Anmelden|Anmelde-Link]] im Hauptmenü an und Du kannst aktiv mitgestalten. Als Benutzername verwende Dein Call, Dein Passwort kannst Du frei wählen. ===Neue Interessensgruppen=== Wenn Du für eine Interessensgruppe hier einen neues Thema beginnen willst, schreib bitte ein Mail an: [mailto:oe4vcc@oevsv.at oe4vcc@oevsv.at]. Wir legen Dir die Seite an und Du bekommst entsprechende Berechtigungen.

Die folgende Vorlage wird auf dieser Seite verwendet:

[Vorlage:Box Note](https://wiki.oevsv.at/wiki/Vorlage:Box_Note) [\(Quelltext anzeigen\)](https://wiki.oevsv.at/w/index.php?title=Vorlage:Box_Note&action=edit) (schreibgeschützt)

Zurück zur Seite [Hilfe:Hauptseite/Seitenlayout](#page-13-0).

#### <span id="page-14-0"></span>**3.2 Texte formatieren**

Sie sind nicht berechtigt, die Seite zu bearbeiten. Grund:

Die Aktion, welche Sie beantragt haben, ist auf Benutzer beschränkt, welche einer der Gruppen " [Administratoren](https://wiki.oevsv.at/w/index.php?title=Project:Administratoren&action=view), [Sichter](https://wiki.oevsv.at/w/index.php?title=Project:Sichter&action=view), [Prüfer"](https://wiki.oevsv.at/w/index.php?title=Project:Pr%C3%BCfer&action=view) angehören.

Sie können den Quelltext dieser Seite betrachten und kopieren.

Auf diesen und den folgenden Seiten bietet der ÖVSV ein Wiki für die Interessensgruppen im Amateurfunk. Jeder der bzw. jede die möchte, kann sich an diesen Inhalten aktiv beteiligen (Wiki-Prinzip). ===Seiten erstellen oder ändern=== Um Seiten zu erstellen oder editieren zu können, musst Du eingeloggt sein. Wenn Du noch keinen Benutzer hast, dann schreib bitte ein Mail an: [mailto:oe4vcc@oevsv.at oe4vcc@oevsv.at] und Du erhältst eine Anleitung. ===Login=== Wenn Du einen Benutzer hast, melde Dich bitte auf über den [[Spezial:Anmelden|Anmelde-Link]] im Hauptmenü an und Du kannst aktiv mitgestalten. Als Benutzername verwende Dein Call, Dein Passwort kannst Du frei wählen. ===Neue Interessensgruppen=== Wenn Du für eine Interessensgruppe hier einen neues Thema beginnen willst, schreib bitte ein Mail an: [mailto:oe4vcc@oevsv.at oe4vcc@oevsv.at]. Wir legen Dir die Seite an und Du bekommst entsprechende Berechtigungen.

Zurück zur Seite [Hilfe:Hauptseite/Textformatierung.](#page-14-0)

# <span id="page-15-0"></span>**3.3 Links einfügen**

Sie sind nicht berechtigt, die Seite zu bearbeiten. Grund:

Die Aktion, welche Sie beantragt haben, ist auf Benutzer beschränkt, welche einer der Gruppen " [Administratoren](https://wiki.oevsv.at/w/index.php?title=Project:Administratoren&action=view), [Sichter](https://wiki.oevsv.at/w/index.php?title=Project:Sichter&action=view), [Prüfer"](https://wiki.oevsv.at/w/index.php?title=Project:Pr%C3%BCfer&action=view) angehören.

Sie können den Quelltext dieser Seite betrachten und kopieren.

Auf diesen und den folgenden Seiten bietet der ÖVSV ein Wiki für die Interessensgruppen im Amateurfunk. Jeder der bzw. jede die möchte, kann sich an diesen Inhalten aktiv beteiligen (Wiki-Prinzip). ===Seiten erstellen oder ändern=== Um Seiten zu erstellen oder editieren zu können, musst Du eingeloggt sein. Wenn Du noch keinen Benutzer hast, dann schreib bitte ein Mail an: [mailto:oe4vcc@oevsv.at oe4vcc@oevsv.at] und Du erhältst eine Anleitung. ===Login=== Wenn Du einen Benutzer hast, melde Dich bitte auf über den [[Spezial:Anmelden|Anmelde-Link]] im Hauptmenü an und Du kannst aktiv mitgestalten. Als Benutzername verwende Dein Call, Dein Passwort kannst Du frei wählen. ===Neue Interessensgruppen=== Wenn Du für eine Interessensgruppe hier einen neues Thema beginnen willst, schreib bitte ein Mail an: [mailto:oe4vcc@oevsv.at oe4vcc@oevsv.at]. Wir legen Dir die Seite an und Du bekommst entsprechende Berechtigungen.

Die folgende Vorlage wird auf dieser Seite verwendet:

[Vorlage:Box Note](https://wiki.oevsv.at/wiki/Vorlage:Box_Note) [\(Quelltext anzeigen\)](https://wiki.oevsv.at/w/index.php?title=Vorlage:Box_Note&action=edit) (schreibgeschützt)

Zurück zur Seite [Hilfe:Hauptseite/Links.](#page-15-0)

# <span id="page-16-0"></span>**3.4 Bilder und Dateien einfügen**

Sie sind nicht berechtigt, die Seite zu bearbeiten. Grund:

Die Aktion, welche Sie beantragt haben, ist auf Benutzer beschränkt, welche einer der Gruppen " [Administratoren](https://wiki.oevsv.at/w/index.php?title=Project:Administratoren&action=view), [Sichter](https://wiki.oevsv.at/w/index.php?title=Project:Sichter&action=view), [Prüfer"](https://wiki.oevsv.at/w/index.php?title=Project:Pr%C3%BCfer&action=view) angehören.

Sie können den Quelltext dieser Seite betrachten und kopieren.

Auf diesen und den folgenden Seiten bietet der ÖVSV ein Wiki für die Interessensgruppen im Amateurfunk. Jeder der bzw. jede die möchte, kann sich an diesen Inhalten aktiv beteiligen (Wiki-Prinzip). ===Seiten erstellen oder ändern=== Um Seiten zu erstellen oder editieren zu können, musst Du eingeloggt sein. Wenn Du noch keinen Benutzer hast, dann schreib bitte ein Mail an: [mailto:oe4vcc@oevsv.at oe4vcc@oevsv.at] und Du erhältst eine Anleitung. ===Login=== Wenn Du einen Benutzer hast, melde Dich bitte auf über den [[Spezial:Anmelden|Anmelde-Link]] im Hauptmenü an und Du kannst aktiv mitgestalten. Als Benutzername verwende Dein Call, Dein Passwort kannst Du frei wählen. ===Neue Interessensgruppen=== Wenn Du für eine Interessensgruppe hier einen neues Thema beginnen willst, schreib bitte ein Mail an: [mailto:oe4vcc@oevsv.at oe4vcc@oevsv.at]. Wir legen Dir die Seite an und Du bekommst entsprechende Berechtigungen.

Die folgende Vorlage wird auf dieser Seite verwendet:

[Vorlage:Box Note](https://wiki.oevsv.at/wiki/Vorlage:Box_Note) [\(Quelltext anzeigen\)](https://wiki.oevsv.at/w/index.php?title=Vorlage:Box_Note&action=edit) (schreibgeschützt)

Zurück zur Seite [Hilfe:Hauptseite/Bilder und Dateien.](#page-16-0)

#### <span id="page-17-0"></span>**3.5 Kategorien zuordnen**

Sie sind nicht berechtigt, die Seite zu bearbeiten. Grund:

Die Aktion, welche Sie beantragt haben, ist auf Benutzer beschränkt, welche einer der Gruppen " [Administratoren](https://wiki.oevsv.at/w/index.php?title=Project:Administratoren&action=view), [Sichter](https://wiki.oevsv.at/w/index.php?title=Project:Sichter&action=view), [Prüfer"](https://wiki.oevsv.at/w/index.php?title=Project:Pr%C3%BCfer&action=view) angehören.

Sie können den Quelltext dieser Seite betrachten und kopieren.

Auf diesen und den folgenden Seiten bietet der ÖVSV ein Wiki für die Interessensgruppen im Amateurfunk. Jeder der bzw. jede die möchte, kann sich an diesen Inhalten aktiv beteiligen (Wiki-Prinzip). ===Seiten erstellen oder ändern=== Um Seiten zu erstellen oder editieren zu können, musst Du eingeloggt sein. Wenn Du noch keinen Benutzer hast, dann schreib bitte ein Mail an: [mailto:oe4vcc@oevsv.at oe4vcc@oevsv.at] und Du erhältst eine Anleitung. ===Login=== Wenn Du einen Benutzer hast, melde Dich bitte auf über den [[Spezial:Anmelden|Anmelde-Link]] im Hauptmenü an und Du kannst aktiv mitgestalten. Als Benutzername verwende Dein Call, Dein Passwort kannst Du frei wählen. ===Neue Interessensgruppen=== Wenn Du für eine Interessensgruppe hier einen neues Thema beginnen willst, schreib bitte ein Mail an: [mailto:oe4vcc@oevsv.at oe4vcc@oevsv.at]. Wir legen Dir die Seite an und Du bekommst entsprechende Berechtigungen.

Die folgende Vorlage wird auf dieser Seite verwendet:

[Vorlage:Box Note](https://wiki.oevsv.at/wiki/Vorlage:Box_Note) [\(Quelltext anzeigen\)](https://wiki.oevsv.at/w/index.php?title=Vorlage:Box_Note&action=edit) (schreibgeschützt)

Zurück zur Seite [Hilfe:Hauptseite/Kategorie](#page-17-0).

### <span id="page-18-0"></span>**3.6 Unterseiten im Wiki**

Sie sind nicht berechtigt, die Seite zu bearbeiten. Grund:

Die Aktion, welche Sie beantragt haben, ist auf Benutzer beschränkt, welche einer der Gruppen " [Administratoren](https://wiki.oevsv.at/w/index.php?title=Project:Administratoren&action=view), [Sichter](https://wiki.oevsv.at/w/index.php?title=Project:Sichter&action=view), [Prüfer"](https://wiki.oevsv.at/w/index.php?title=Project:Pr%C3%BCfer&action=view) angehören.

Sie können den Quelltext dieser Seite betrachten und kopieren.

Auf diesen und den folgenden Seiten bietet der ÖVSV ein Wiki für die Interessensgruppen im Amateurfunk. Jeder der bzw. jede die möchte, kann sich an diesen Inhalten aktiv beteiligen (Wiki-Prinzip). ===Seiten erstellen oder ändern=== Um Seiten zu erstellen oder editieren zu können, musst Du eingeloggt sein. Wenn Du noch keinen Benutzer hast, dann schreib bitte ein Mail an: [mailto:oe4vcc@oevsv.at oe4vcc@oevsv.at] und Du erhältst eine Anleitung. ===Login=== Wenn Du einen Benutzer hast, melde Dich bitte auf über den [[Spezial:Anmelden|Anmelde-Link]] im Hauptmenü an und Du kannst aktiv mitgestalten. Als Benutzername verwende Dein Call, Dein Passwort kannst Du frei wählen. ===Neue Interessensgruppen=== Wenn Du für eine Interessensgruppe hier einen neues Thema beginnen willst, schreib bitte ein Mail an: [mailto:oe4vcc@oevsv.at oe4vcc@oevsv.at]. Wir legen Dir die Seite an und Du bekommst entsprechende Berechtigungen.

Zurück zur Seite [Hilfe:Hauptseite/Unterseiten.](#page-18-0)

#### <span id="page-19-0"></span>**3.7 Vorlagen nutzen**

Sie sind nicht berechtigt, die Seite zu bearbeiten. Grund:

Die Aktion, welche Sie beantragt haben, ist auf Benutzer beschränkt, welche einer der Gruppen " [Administratoren](https://wiki.oevsv.at/w/index.php?title=Project:Administratoren&action=view), [Sichter](https://wiki.oevsv.at/w/index.php?title=Project:Sichter&action=view), [Prüfer"](https://wiki.oevsv.at/w/index.php?title=Project:Pr%C3%BCfer&action=view) angehören.

Sie können den Quelltext dieser Seite betrachten und kopieren.

Auf diesen und den folgenden Seiten bietet der ÖVSV ein Wiki für die Interessensgruppen im Amateurfunk. Jeder der bzw. jede die möchte, kann sich an diesen Inhalten aktiv beteiligen (Wiki-Prinzip). ===Seiten erstellen oder ändern=== Um Seiten zu erstellen oder editieren zu können, musst Du eingeloggt sein. Wenn Du noch keinen Benutzer hast, dann schreib bitte ein Mail an: [mailto:oe4vcc@oevsv.at oe4vcc@oevsv.at] und Du erhältst eine Anleitung. ===Login=== Wenn Du einen Benutzer hast, melde Dich bitte auf über den [[Spezial:Anmelden|Anmelde-Link]] im Hauptmenü an und Du kannst aktiv mitgestalten. Als Benutzername verwende Dein Call, Dein Passwort kannst Du frei wählen. ===Neue Interessensgruppen=== Wenn Du für eine Interessensgruppe hier einen neues Thema beginnen willst, schreib bitte ein Mail an: [mailto:oe4vcc@oevsv.at oe4vcc@oevsv.at]. Wir legen Dir die Seite an und Du bekommst entsprechende Berechtigungen.

Die folgende Vorlage wird auf dieser Seite verwendet:

[Vorlage:Box Note](https://wiki.oevsv.at/wiki/Vorlage:Box_Note) [\(Quelltext anzeigen\)](https://wiki.oevsv.at/w/index.php?title=Vorlage:Box_Note&action=edit) (schreibgeschützt)

Zurück zur Seite [Hilfe:Hauptseite/Vorlagen](#page-19-0).